## **VISIOCONFÉRENCE PARTICIPER OU ORGANISER UNE RÉUNION SUR ZOOM**

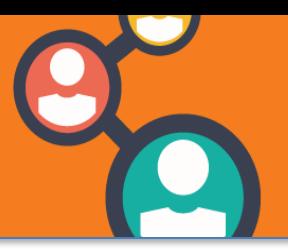

Connectez-vous à la plateforme Zoom de l'Université : [univ-montp3-fr.zoom.us.](https://univ-montp3-fr.zoom.us/) Renseignez vos identifiants ENT (si vous n'êtes pas déjà connecté.e à l'ENT).

**A noter** : vous ne pourrez plus utiliser le mot de passe que vous aviez créé lors de l'activation de votre compte Zoomgratuit.

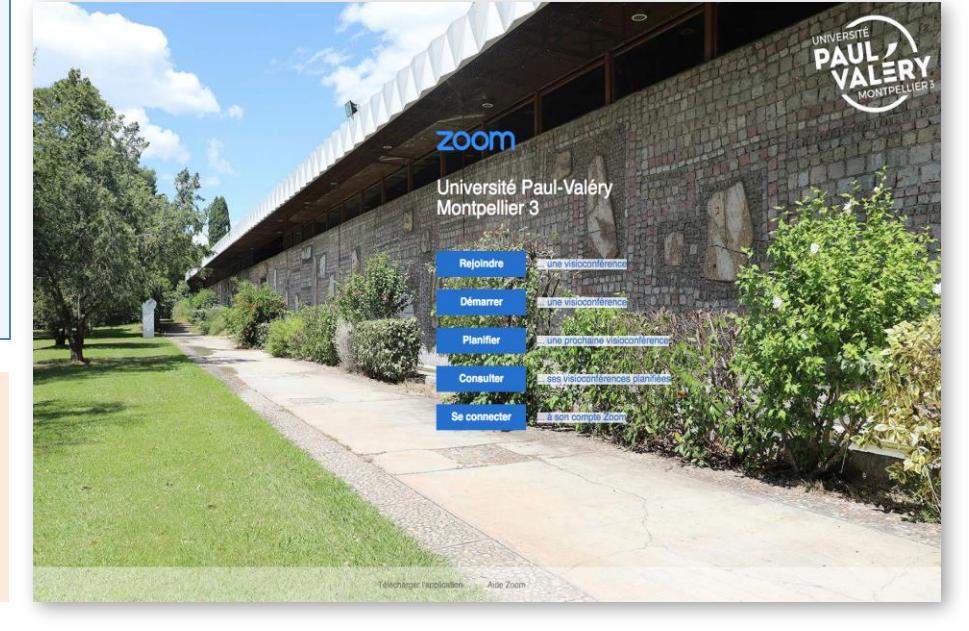

## **REJOINDRE UNE REUNION**

Cliquez sur le lien que vous avez reçu par mail. Cela ouvrira une page web ou l'application, si vous l'avez installée. Vous pouvez ensuite paramétrer l'audio et la vidéo de votre ordinateur comme vousle souhaitez.

## **PROGRAMMER UNE REUNION**

Depuis l'application ou la version en ligne, il faut cliquer sur «**Programmer une réunion**» et remplir les champs demandés:

- 1. Sujet de la réunion et si besoin description
- 2. Date et heure Sélectionner le fuseau horaire. Par défaut, les participants peuvent rejoindre la réunion 5 minutes avant l'heure de début
- 3. Mot de passe
- 4. Options audio et vidéo
- 5. Afficher les options avancées Pour une utilisation simple, ne pas modifier ces paramètres.

## **VIDEOS EXPLICATIVES**

- [Rejoindre](https://www.youtube.com/embed/RgZPZ_qCvZk?rel=0&autoplay=1&cc_load_policy=1&hl=fr&cc_lang_pref=fr) une réunion
- **[Enregistrer](https://www.youtube.com/embed/lZHSAMd89JE?rel=0&autoplay=1&cc_load_policy=1) une réunion**
- [Programmer](https://www.youtube.com/embed/pUES-zS54fY?rel=0&autoplay=1&cc_load_policy=1&hl=fr&cc_lang_pref=fr) une réunion
- Partager son écran
- [Contrôles](https://www.youtube.com/embed/S_S1XyQVbwc?rel=0&autoplay=1&cc_load_policy=1&hl=fr&cc_lang_pref=fr) de la réunion
- Se joindre et [configurer](https://www.youtube.com/embed/-s76QHshQnY?rel=0&autoplay=1&cc_load_policy=1&hl=fr&cc_lang_pref=fr) l'audio et la vidéo
- Gestion des [utilisateurs](https://www.youtube.com/embed/YUnCzhIIsJM?rel=0&autoplay=1&cc_load_policy=1)
- Tous les [didacticiels](https://support.zoom.us/hc/fr/articles/206618765) ZOOM

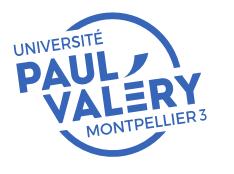

DIRECTION DU SYSTEME D'INFORMATION ET DU NUMERIQUE SEPTEMBRE 2021

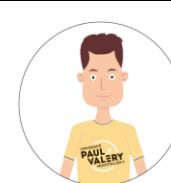

**LES FICHESD'AIDE DE LA DSIN**